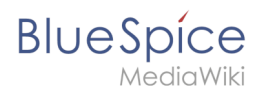

# 8 Qualität sichern

Um die Qualität einer Wikiseite zu gewährleisten, gibt es zahlreiche Werkzeuge zum Qualitätsmanagement.

# Inhaltsverzeichnis

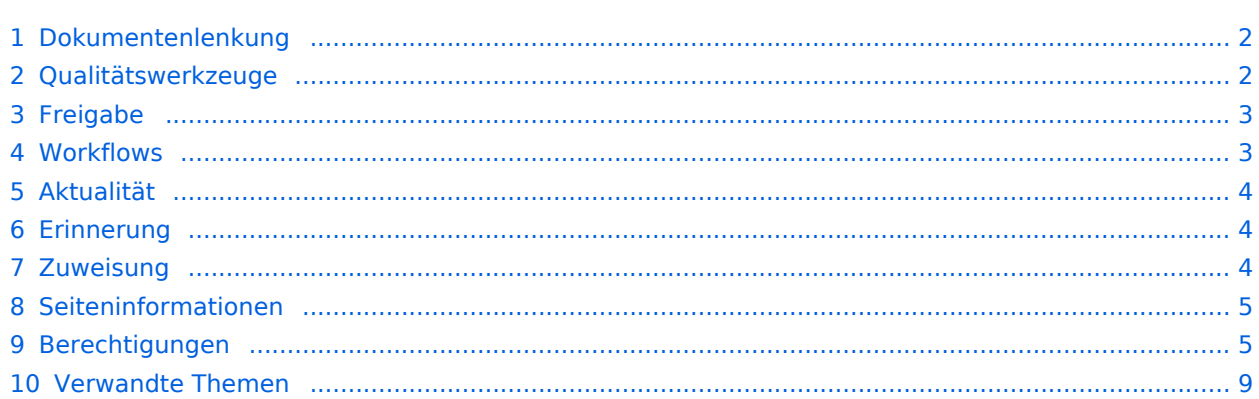

<span id="page-1-0"></span>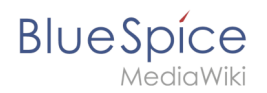

# Dokumentenlenkung

In BlueSpice können viele Benutzer Informationen erstellen. Spezialisten können den Inhalt dann überprüfen. Dies stellt sicher, dass die Qualität der Inhalte den Standards Ihrer Organisation entspricht. Dabei ist zu beachten, dass rigide Qualitätskontrollen und -prozesse schnell die Autonomie der Mitarbeiter einschränken. Trotz der Möglichkeit zur Qualitätskontrolle sollten Sie daher immer sicherstellen, dass Sie keine unnötigen Hürden einbauen, die die Akzeptanz des Wikis beeinträchtigen.

Folgende Bereiche sollten für die Qualitätssicherung im Wiki im Auge behalten werden:

- 1. Dokumentenqualität ([Qualitätswerkzeuge](https://de.wiki.bluespice.com/wiki/Handbuch:Qualit%C3%A4tsmanagement#Qualit.C3.A4tswerkzeuge), Vorlagen)
- 2. Inhaltsorganisation im Wiki (Strukturierungsmechanismen, Portalseiten, Abfragen)
- 3. Wikipflege (Wartungsseiten, Prozesse, Beobachtungen, Benachrichtigungen)

# <span id="page-1-1"></span>Qualitätswerkzeuge

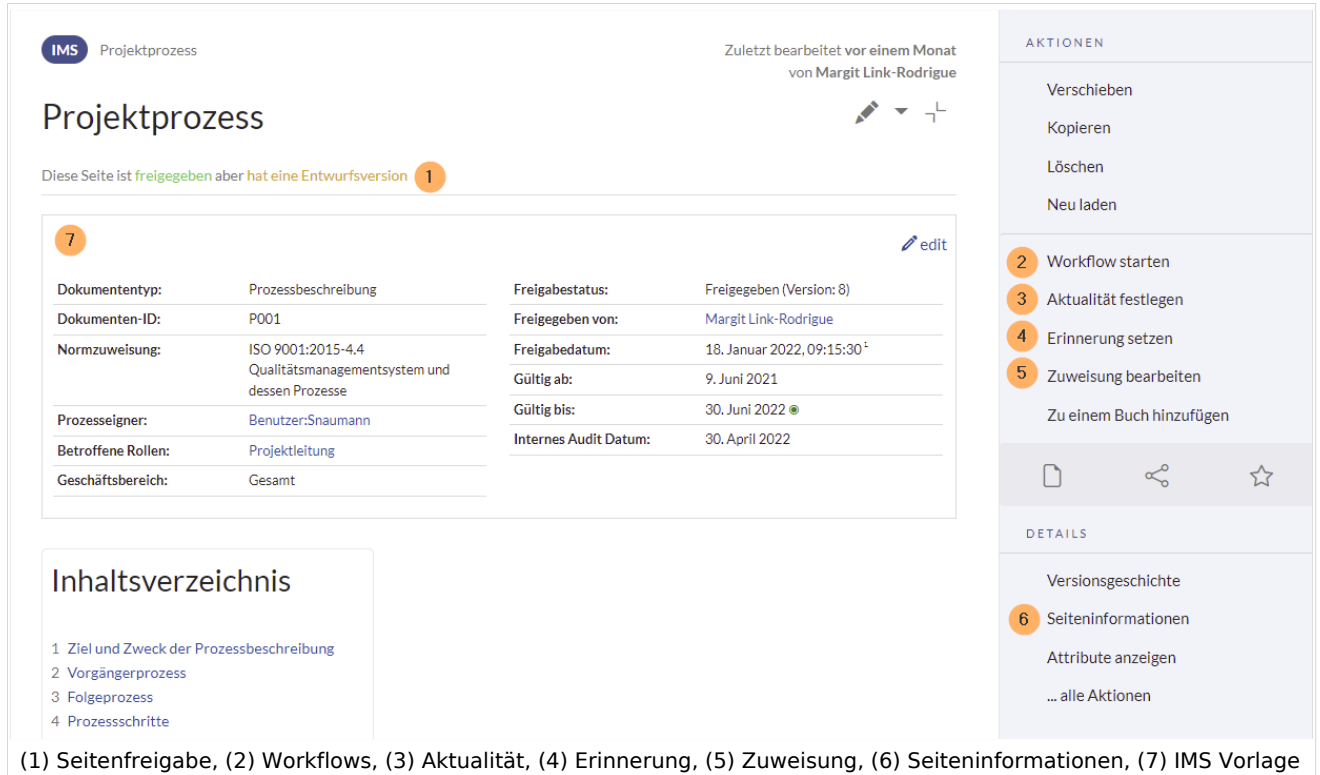

# **BlueSpice free**

- $\bullet$  Zuweisung (5)
- Seiteninformationen (6)

# **BlueSpice pro**

• Freigabe  $(1)$ 

#### **Qualität sichern**

# **BlueSpice**

- 
- Workflow (2)
- Aktualität (3)
- Erinnerung (4)
- Zuweisung (5)
- Seiteninformationen (6)

**Hinweis:** Zur formalen Unterstützung der Dokumentenlenkung eignen sich zusätzlich die [IMS Vorlagen](https://de.wiki.bluespice.com/wiki/Vorlagen_Download/IMS_Dokumente) zur Erstellung prozessbezogener Wikiseiten.

# <span id="page-2-0"></span>Freigabe

Wenn die Seiten in einem Namesraum eine veröffentlichte und eine Entwurfsversion haben sollen, muss die Einstellung [Freigabe](https://de.wiki.bluespice.com/w/index.php?title=Referenz:Flagged_Revisions&action=view) für diesen Namesraum aktiviert werden. Alle Änderungen an einer Seite werden in einer Entwurfsversion erfasst, bis ein Benutzer mit Freigaberechten die Seite akzeptiert.

In der Konfigurationsvewaltung gibt es eine globale Option, mit der festgelegt werden kann, welche Benutzergruppen unveröffentlichte Inhalt lesen dürfen. Standardmäßig können alle angemeldeten Benutzer Entwürfe einsehen.

# **Eigenschaften**

- **Revisionsbasiert:** Unterscheidung zwischen Erstentwurf, Entwurf, und freigegeben
- **Externe Dateien:** Eingebettete Medien und Vorlagen werden "eingefroren"
- **Automatische Freigabe** als Ergebnis einer Begutachtung möglich
- **Leserechte** für Entwürfe können (mit Vorsicht) konfiguriert werden

### [Mehr Info zu Freigabe](https://de.wiki.bluespice.com/wiki/Handbuch:Erweiterung/FlaggedRevs)

# <span id="page-2-1"></span>**Workflows**

Wenn ein dokumentierter Überprüfungsprozess erwünscht ist, können Benutzer einen Workflow starten. Es gibt 4 mitgelieferte Workflows:

- Freigabe
- Oualitätsgesicherte Begutachtung
- Gruppen-Feedback
- Feedback

# **Eigenschaften**

- **Meistens nur eine aktive Begutachtung** pro Seite möglich
- **Zustimmung** oder **Ablehnung** der Teilnehmer bei Freigabe-Worfklows

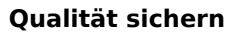

**BlueSpice** 

- **Checkout:** Seite ist in den Freigabeworkflows zur Bearbeitung gesperrt
- **Spezialseite** Workflows Übersicht
- **BPMN-**basiert

### [Mehr Info zu Workflows](https://de.wiki.bluespice.com/wiki/Handbuch:Erweiterung/Workflows)

# <span id="page-3-0"></span>Aktualität

Wenn eine Seite Inhalte mit einem bekannten Lebenszyklus enthält, kann festgelegt werden, dass die Seite an einem bestimmten Datum abläuft. Am Ablaufdatum wird der Seite ein Wasserzeichen "Veraltet" hinzugefügt, wenn die entsprechende Option im [ConfigManager](https://de.wiki.bluespice.com/wiki/Handbuch:Erweiterung/BlueSpiceConfigManager) eingestellt ist. Darüber hinaus kann eine Erinnerung festgelegt werden, damit der Benutzer eine Benachrichtigung erhält, wenn die Seite abläuft. Der Ablauf kann jederzeit von der Seite gelöscht werden.

# **Eigenschaften**

- **Wasserzeichen** im Seitenhintergrund und im PDF (abhängig von globaler Konfiguration)
- **Übersichtsliste**: *Spezial:Veraltete\_Seiten*
- **Erinnerung** beim Erstellen aktivierbar
- **Dauer:** Veraltung ist jederzeit löschbar

### [Mehr Info zu Aktualität](https://de.wiki.bluespice.com/wiki/Handbuch:Erweiterung/BlueSpiceExpiry)

# <span id="page-3-1"></span>Erinnerung

Ein Benutzer kann eine Erinnerung für eine Seite erstellen, indem er ein Erinnerungsdatum auswählt und einen optionalen Kommentar hinzufügt. Erinnerungen können von Administratoren auch für andere Benutzer erstellt werden und sind eine schnelle und informelle Möglichkeit, Fälligkeitstermine für seitenbezogene Aufgaben festzulegen.

# **Eigenschaften**

- **Benachrichtigung** über eigene Erinnerungen erhält eine Benachrichtigung (in Benutzereinstellungen deaktivierbar)
- **Wiederkehrende Erinnerungen** möglich
- **Erinnerungsliste:** Spezialseite für Administratoren (unter Globale Aktionen)
- **Schnellzugriff** über das persönliche Benutzermenü

### [Mehr Info zu Erinnerung](https://de.wiki.bluespice.com/wiki/Handbuch:Erweiterung/BlueSpiceReminder)

# <span id="page-3-2"></span>Zuweisung

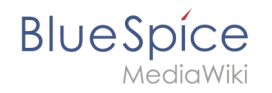

Seitenzuweisungen bieten die Möglichkeit, einem oder mehreren Benutzern oder Benutzergruppen die redaktionelle Verantwortung für eine Seite zu übertragen.

Es ist auch möglich, einen Namensraum so einzurichten, dass zugewiesene Benutzer eine Lesebestätigung für jede größere Änderung an einer Seite abgeben müssen. Da Zuweisungen im Wiki als Seitenattribut zur Verfügung stehen, können sie in [semantischen Abfragen](https://de.wiki.bluespice.com/wiki/SMW-Abfragen) verwendet werden.

# **Eigenschaften**

- **Benachrichtigung** bei Änderung der Seitenzuweisung (in Benutzereinstellungen deaktivierbar)
- **Transparenz:** Zugewiesene Benutzer sind in den Seiteninformationen aufgeführt
- **Zuweisungsverwaltung:** Spezialseite für Administratoren
- **Schnellzugriff** auf eigene Zuweisungen über das persönliche Benutzermenü
- **Lesebestätigung möglich:** Zugewiesene Benutzer müssen dann das Lesen von Änderungen an der Seite bestätigen (Namensraum-spezifisch)

### [Mehr Info zu Zuweisungen](https://de.wiki.bluespice.com/wiki/Handbuch:Erweiterung/BlueSpicePageAssignments)

# <span id="page-4-0"></span>Seiteninformationen

Die Seiteninformationen geben Ihnen einige interessante Statistiken über die Seite. Anhand dieser Informationen können Sie entscheiden, welche Maßnahmen zur Qualitätssicherung der Seite erforderlich sind.

Informationen, die auf dieser Seite aufgelistet sind:

- Anzahl der Beobachter der Seite
- Alle Bearbeiter, letzte Bearbeitung
- Eigenschaften: Eingebundene Vorlagen, eingebundene Bilder, interne und externe Links, Kategorien
- Aktualität der Seite
- Autoren der Seite
- Leser der Seite (nur für Administratoren sichtbar)
- Erinnerungen (alle Erinnerungen nur für Administratoren sichtbar, ansonsten eigene Erinnerungen)

# <span id="page-4-1"></span>Berechtigungen

Diese Berechtigungstabelle zeigt, welche Rollen das erforderliche Recht haben, verschiedene Qualitätssicherungsaktionen durchzuführen. Der Name des Rechts, das eine bestimmte Berechtigung erteilt, wird in Klammern angezeigt:

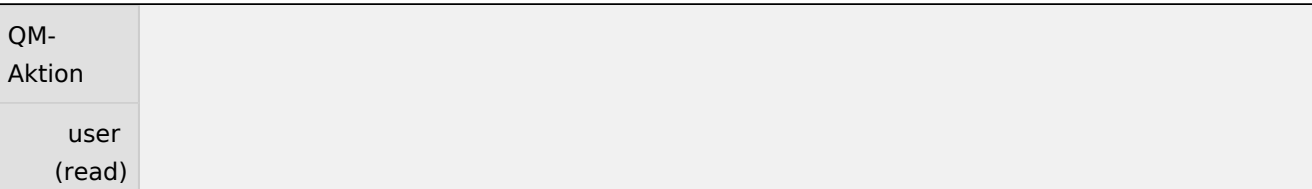

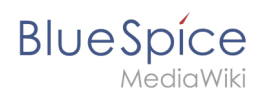

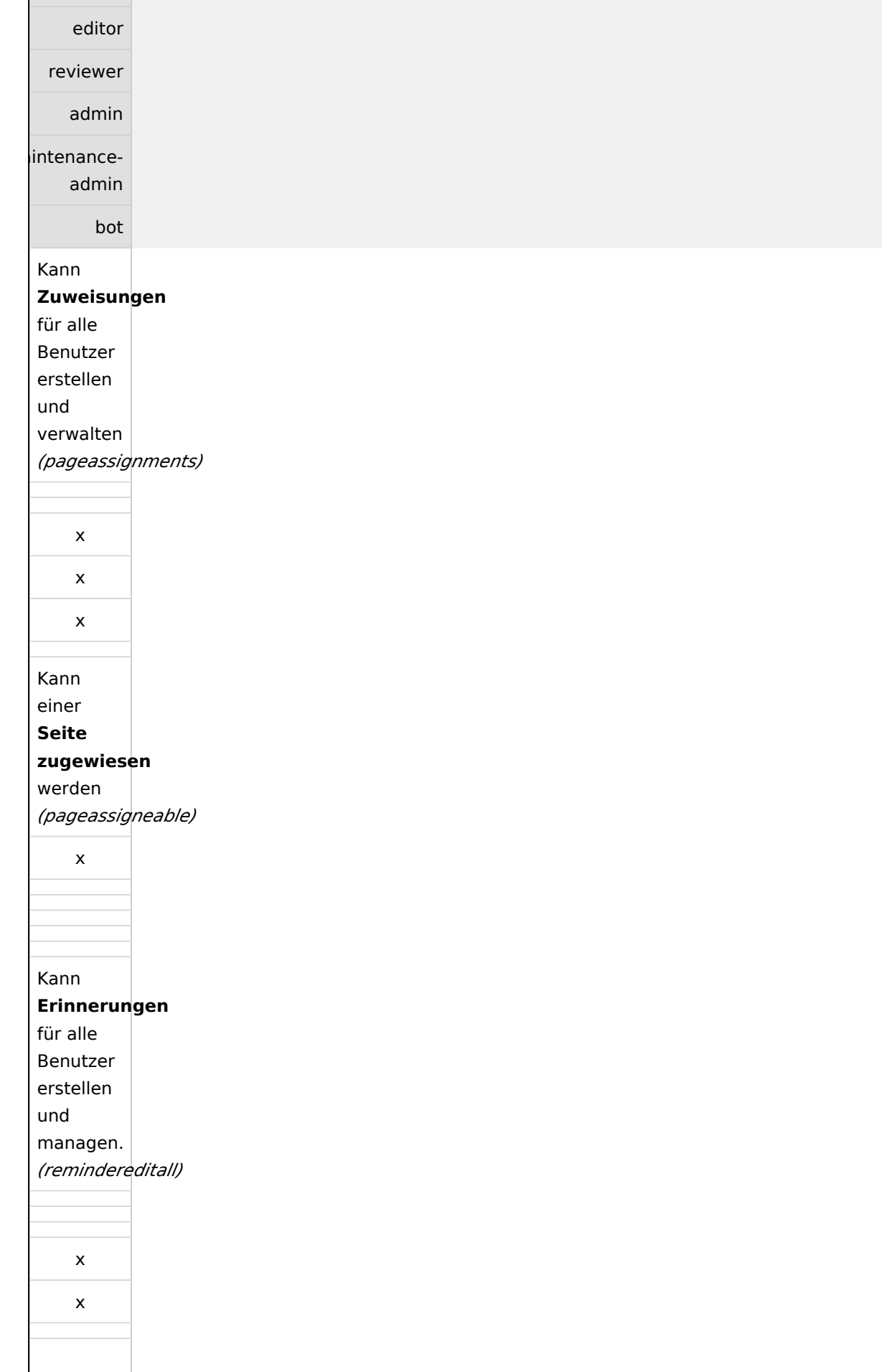

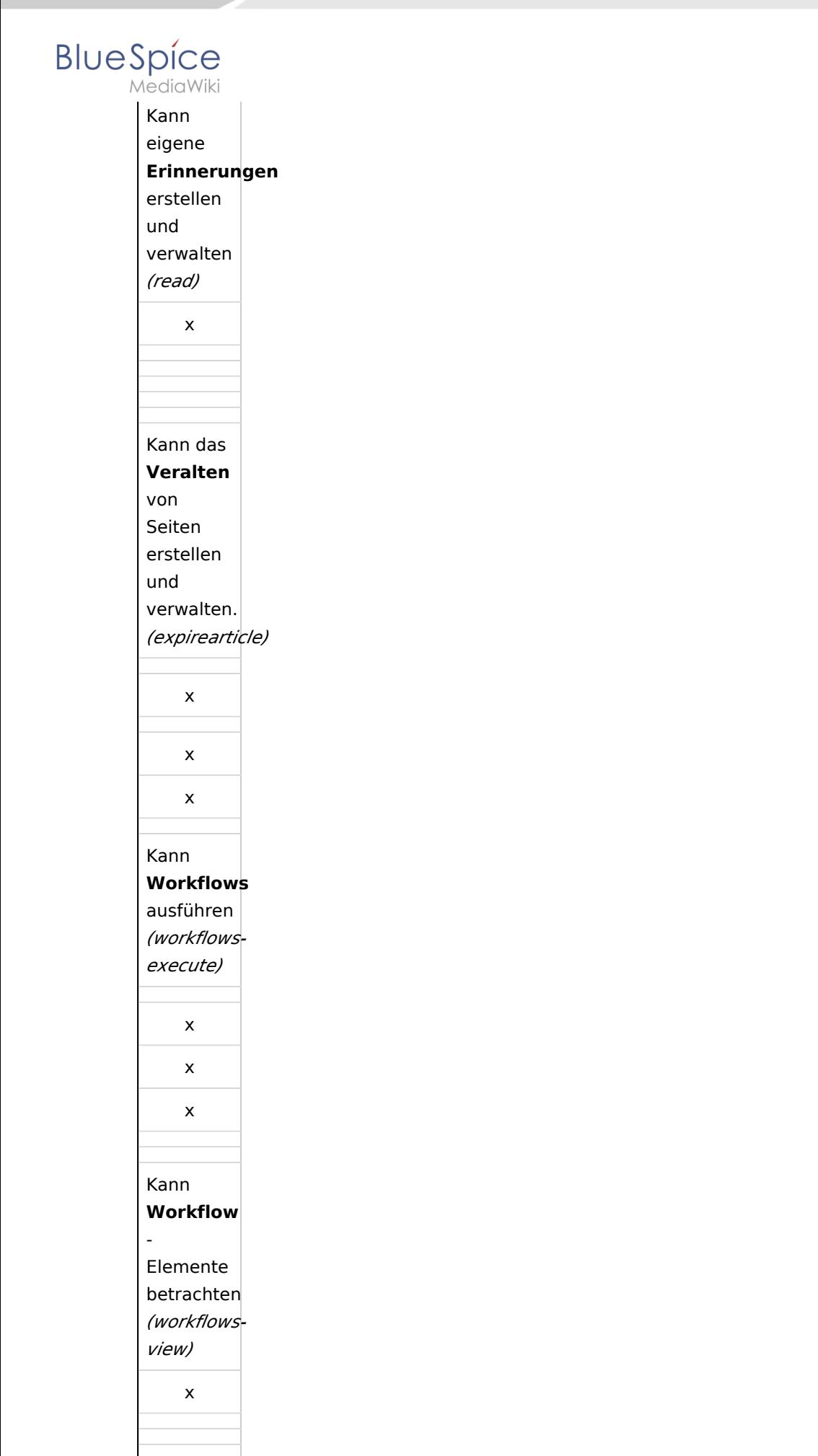

### **Qualität sichern**

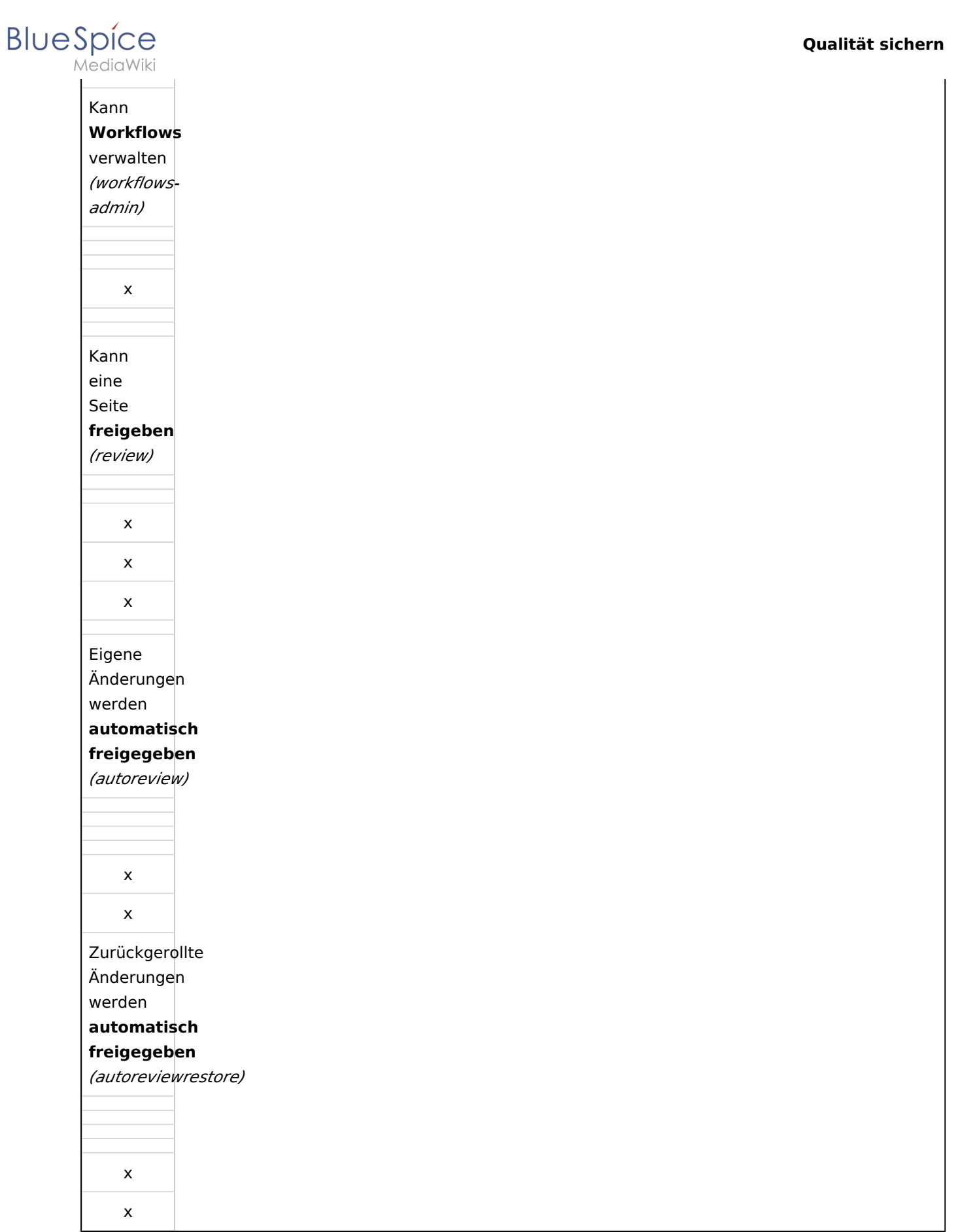

**The State** 

<span id="page-8-0"></span>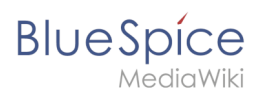

# Verwandte Themen

- **[Seitenfreigabe](https://de.wiki.bluespice.com/wiki/Handbuch:Erweiterung/FlaggedRevs)**
- [Begutachtungsprozess](https://de.wiki.bluespice.com/wiki/Handbuch:Erweiterung/Workflows)